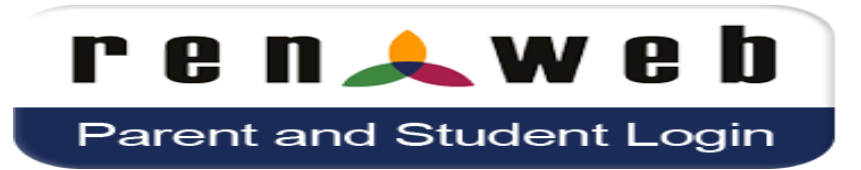

To create a ParentsWeb Account visit **[www.renweb.com](http://www.renweb.com/)**

Click on the **orange** Login button at the top right of the screen.

Click on **ParentsWeb Login** from the dropdown

Click the hyperlink under the login boxes that says **Create A New ParentsWeb Account**

## **District Code:** TP-NC

**Email:** You **MUST** use the email address that you have on file with the school (the email address you filled out on your orientation student data forms). I*f you would like to use an alternate email you need to let Kori Mackall know as soon as possible so she can add it to the system. You will not be able to register until the email you plan to use matches what is in our system.* 

After entering your email and clicking "Create Account", you will be sent an email confirmation that will contain a link for finishing the set up of your ParentsWeb account. Follow the link in the set up email…create a user name and password.

Once you have successfully created your user name and password go back to renweb.com:

1) click the orange login box at the top right—choose ParentsWeb Login from the drop down

2) enter the district code (TP-NC) and your username and password.

Once in ParentsWeb you will see your home screen which will contain a left side bar with shortcuts to information. Browse through the categories to become familiar. You will also see a running list of calendar information on the right hand side bar.

## **ParentsWeb App**

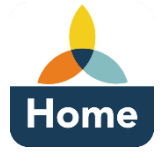

You can also download the ParentsWeb app (iphone and droid) by going to the App Store and searching for ParentsWeb (or RenWeb and then choose the one that says Home). This app will have the renweb logo with HOME on it. The cost for the app is \$4.99/year (but well worth it!). Login using your credentials from above. Here you can access your student

information, calendar info, family information, and eventually directory information. You can update contact info as needed here and it will merge with our system in real time. It is also *highly* recommended that JYA students download the RenWeb app as well.

**Please note:** While it is recommended for ALL TPS/JYA parents to create a ParentsWeb account to have access to schedules, calendars, teacher contact info, and family demographic information we do want to note that at this time the grading section for classes will primarily be focused for  $6<sup>th</sup>$ -12<sup>th</sup> grade students. We do plan to expand the grading portion to  $3<sup>rd</sup>-5<sup>th</sup>$  grade at a later time.

For any issues or questions please email [kmackall@thepiedmontschool.com](mailto:kmackall@thepiedmontschool.com) or call Kori Mackall at 336-883-0992